## Izlazni račun - kompenzacija

Zadnje ažurirano19/07/2023 3:30 pm CEST

Kada sa određenim kupcem imamo kompenzaciju onda:

- **1.** Unesemo izlazni račun za kupca.
- 2. U polju **Osnova za izdavanje** unesemo "KOMPENZACIJA".

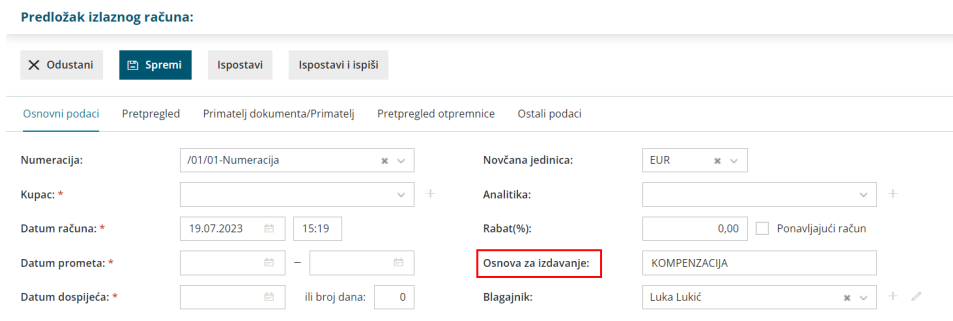

3. Za pregled računa koji imaju tako upisano "KOMPENZACIJA" kliknite na zapis **Napredna pretraga** na osnovnoj tražilici izlaznih računa.

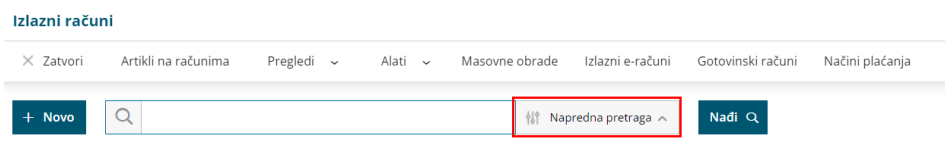

**4.** U polje Osnova za izdavanje unesite riječ "KOMPENZACIJA" i kliknite **Nađi**. Dobit ćete pregled svih računa koji u opisu imaju tu riječ.

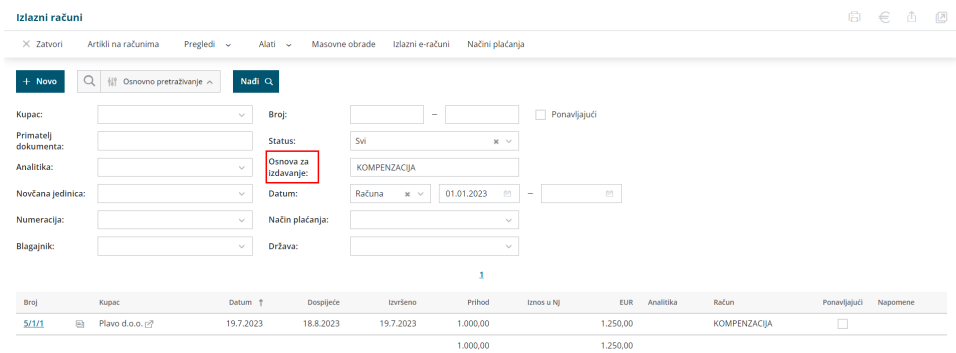